## **PARKING AT FLORIDA POLY**

Florida Poly's parking operation has been transformed with the help of NuPark through the automation of permitting and citation processes, featuring a customer-friendly, fully online interface that provides ease-of-use for students, employees, and visitors.

### **The below QR Code will assist you with the following questions:**

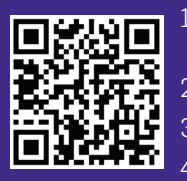

1) How do I purchase a parking permit?

2) How do I purchase a visitor pass? 3) How do I pay a parking citation? 4) How do I appeal a parking citation?

#### **Instructions for scanning the QR Code using your mobile device:**

- 5) Open the camera app on your mobile device.
- 6) Hold your device steady for 2-3 seconds towards the QR Code.
- 7) Click on the notification to open the content of the QR Code.

If you are having trouble accessing the QR Code, please use the following weblink: floridapoly.nupark. com/v2/portal. If you do not have a mobile device or internet access, please visit the Parking Office located inside the Wellness Center.

**Questions? Contact Florida Poly Parking Office: 863-874-8440 or parking@floridapoly.edu**

# **PARKING AT FLORIDA POLY**

Florida Poly's parking operation has been transformed with the help of NuPark through the automation of permitting and citation processes, featuring a customer-friendly, fully online interface that provides ease-of-use for students, employees, and visitors.

## **The below QR Code will assist you with the following questions:**

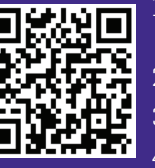

1) How do I purchase a parking permit?

2) How do I purchase a visitor pass?

3) How do I pay a parking citation?

4) How do I appeal a parking citation?

#### **Instructions for scanning the QR Code using your mobile device:**

- 5) Open the camera app on your mobile device.
- 6) Hold your device steady for 2-3 seconds towards the QR Code.
- 7) Click on the notification to open the content of the QR Code.

If you are having trouble accessing the QR Code, please use the following weblink: floridapoly.nupark. com/v2/portal. If you do not have a mobile device or internet access, please visit the Parking Office located inside the Wellness Center.

**Questions? Contact Florida Poly Parking Office: 863-874-8440 or parking@floridapoly.edu**

## **PARKING AT FLORIDA POLY**

Florida Poly's parking operation has been transformed with the help of NuPark through the automation of permitting and citation processes, featuring a customer-friendly, fully online interface that provides ease-of-use for students, employees, and visitors.

## **The below QR Code will assist you with the following questions:**

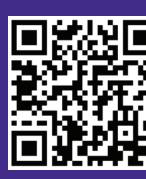

1) How do I purchase a parking permit?

2) How do I purchase a visitor pass?

3) How do I pay a parking citation?

4) How do I appeal a parking citation?

#### **Instructions for scanning the QR Code using your mobile device:**

- 5) Open the camera app on your mobile device.
- 6) Hold your device steady for 2-3 seconds towards the QR Code.
- 7) Click on the notification to open the content of the QR Code.

If you are having trouble accessing the QR Code, please use the following weblink: floridapoly.nupark. com/v2/portal. If you do not have a mobile device or internet access, please visit the Parking Office located inside the Wellness Center.

> **Questions? Contact Florida Poly Parking Office: 863-874-8440 or parking@floridapoly.edu**